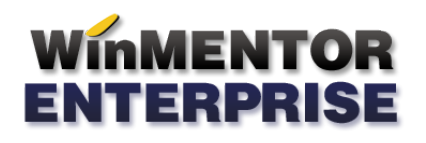

## STRUCTURĂ IMPORT ARTICOLE DIN FIȘIER XLS ÎN MACHETA DE COMENZI CLIENȚI

## **I. CONFIGURĂRI**

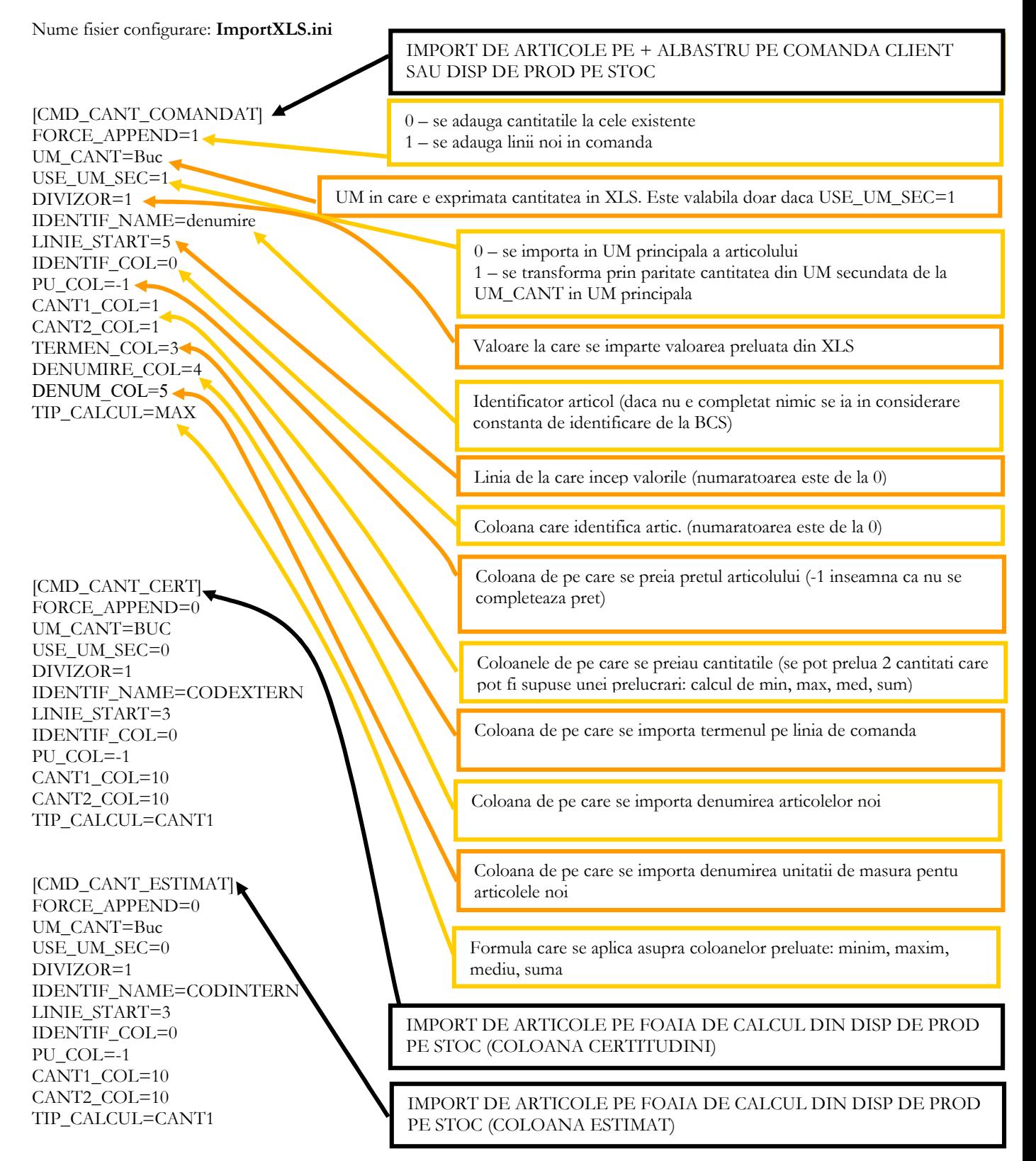

Structura import articole din fisier XLS in macheta de comenzi clienti - <sup>1</sup>

Preluarea din fisiere externe in format XLS a articolelor pe macheta "Comenzi de la clienti" / "Dispozitii de productie pe stoc" se poate face daca se seteaza fisierul ImportXLS.ini conform detaliilor de mai sus. Fisierul trebuie copiat in directorul de unde se lanseaza executabilul WinMENTOR Enterprise. De asemenea, trebuie setate constantele urmatoare (Constante utilizator MENTOR > Interfata BCS):

- Interfata BCS activata = DA
- Director import comenzi de la clienti = ...
- Articolele se identifica prin = …
- Import comenzi clienti in format XLS : articolele noi sunt adaugate automat = Da

## **II. FUNCTIONARE**

Importul articolelor comandate se face pe machetele "Comenzi de la clienti" / "Dispozitii de productie pe stoc", apasand butonul "Import de la interfata BCS in format XLS":

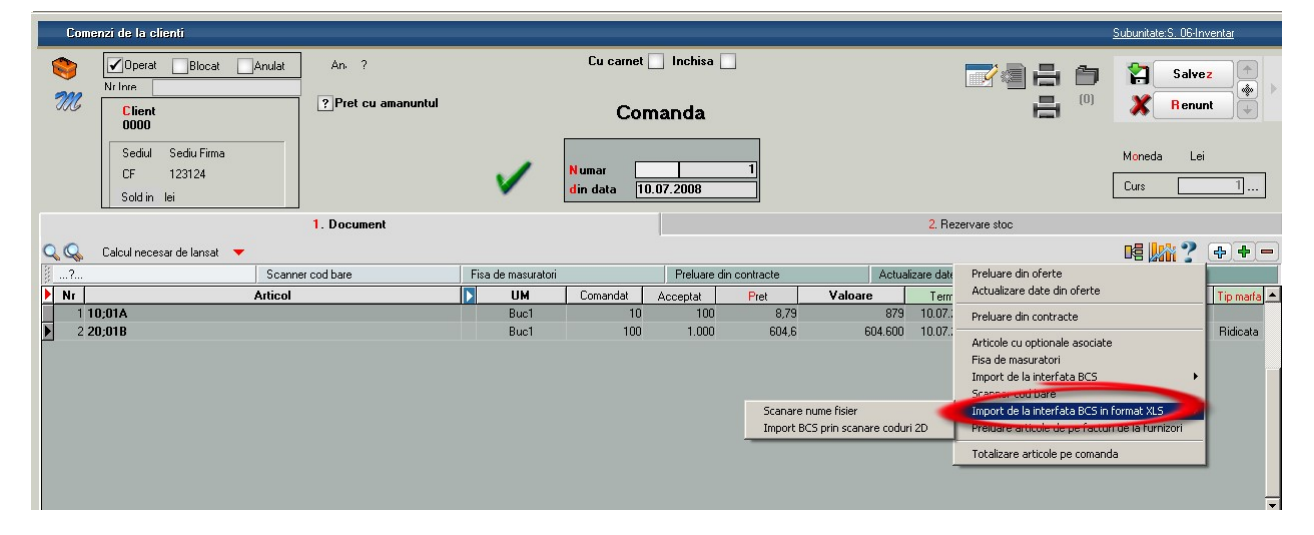

Importul catitatilor certe si a estimarilor se face pe machetele "Comenzi de la clienti" / "Dispozitii de productie pe stoc" > Calcul necesar de lansat, apasand butoanele "Certitudini" sau "Estimari":

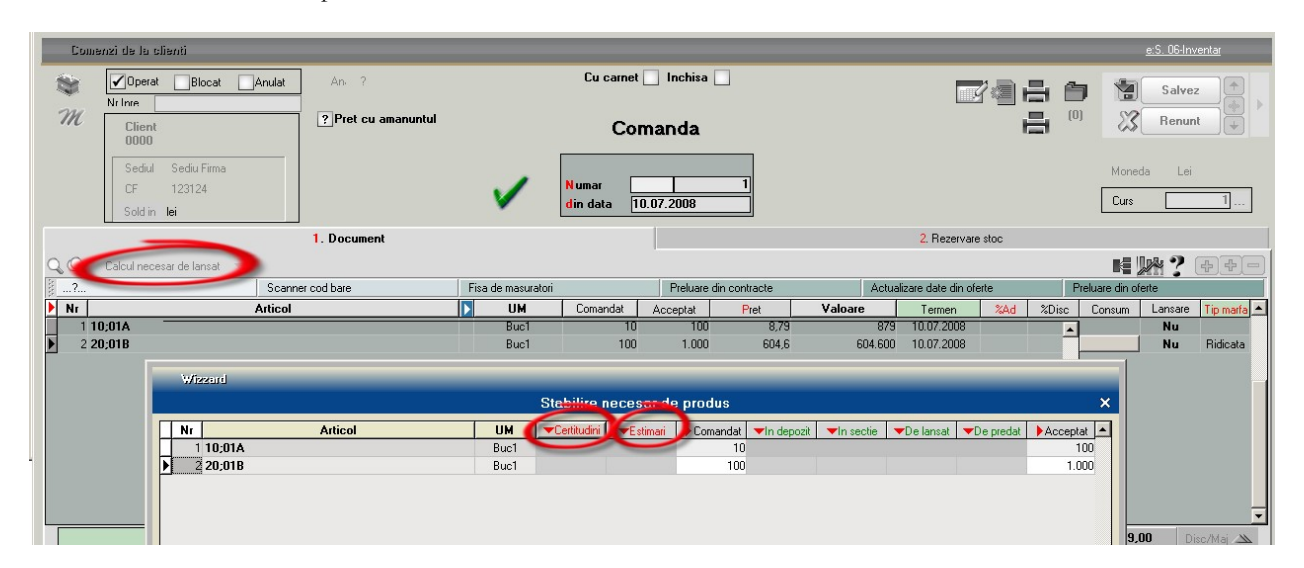